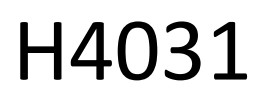

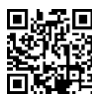

# GoSmart Home vezeték nélküli, akkumulátoros videó kapucsengő IP-09C Wi-Fi-vel

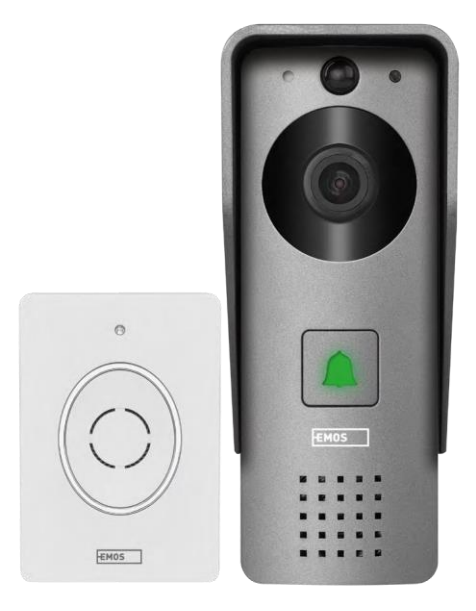

# m2 Tartalomjegyzék

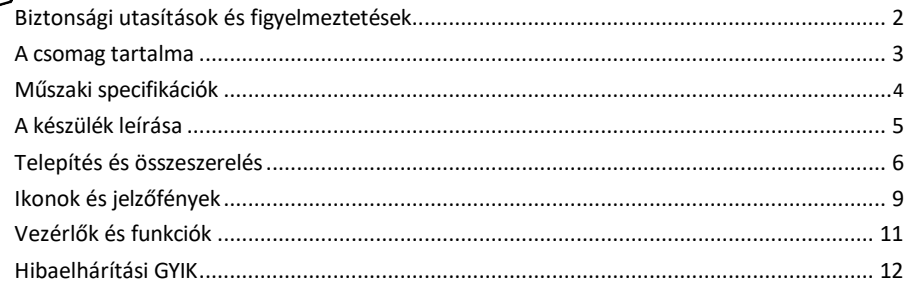

# <span id="page-1-0"></span>Biztonsági utasítások és figyelmeztetések

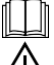

A készülék használata előtt olvassa el a használati utasítást.

Tartsa be a jelen kézikönyvben található biztonsági előírásokat.

Ne dobja ki az elektromos készülékeket válogatatlan kommunális hulladékként, használja a válogatott hulladékgyűjtő pontokat. A gyűjtőhelyekkel kapcsolatos aktuális információkért forduljon a helyi

hatósághoz. Ha az elektromos készülékeket hulladéklerakókban helyezik el, a veszélyes anyagok a talajvízbe szivároghatnak, és

bekerülhetnek az élelmiszerláncba, és károsíthatják az egészséget.

Az EMOS spol. s r.o. kijelenti, hogy a H4031 termék megfelel az alapvető követelményeknek és az irányelvek egyéb vonatkozó rendelkezéseinek. A készülék az EU-ban szabadon üzemeltethető.

A megfelelőségi nyilatkozat megtalálható a http://www.emos.eu/download weboldalon.

A berendezés a módosított VO-R/10/07.2021-8 számú általános engedély alapján üzemeltethető.

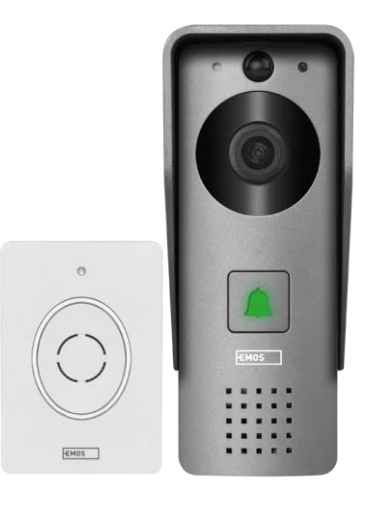

# <span id="page-2-0"></span>A csomag tartalma

Wi-Fi csengő Vezetékházfedél (esővédő) Vezeték nélküli kapucsengő Csatlakozókábel Szerelési anyag - csavarok Kézikönyv

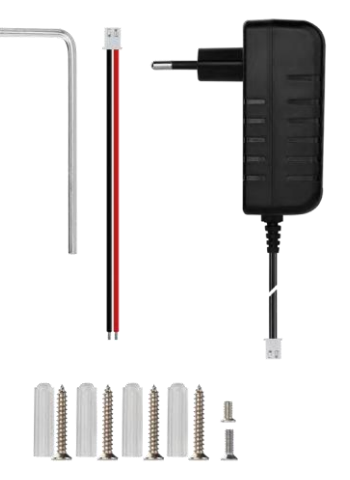

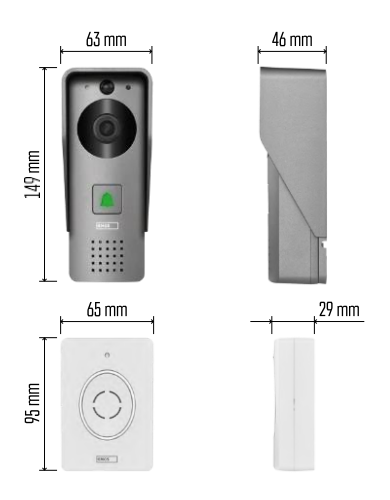

## Értesítés

# <span id="page-3-0"></span>Műszaki specifikációk

Kültéri egység: Tápegység: DC 12 V Felbontás: 1 920 × 1 080 Objektív: 2,69 mm JX-F37 Objektív szöge: 110° PIR távolság: legfeljebb 4 m Tárolás: SD kártya (max. 64 gb), felhőalapú tárolás Védelmi fokozat: IP44 A felhasználók maximális száma: 10 APP: EMOS GoSmart for Android és iOS Csatlakoztathatóság: 2,4 GHz Wi-Fi IEEE 802.11b/g/n Frekvenciasáv: 2,400-2,4835 GHz

Vezeték nélküli csengő:

Tápellátás: 3× AA (LR6) 4,5 V DC Frekvencia: 433,92 MHz ±250 kHz Távolság: kb. 80 m (nyílt tér)

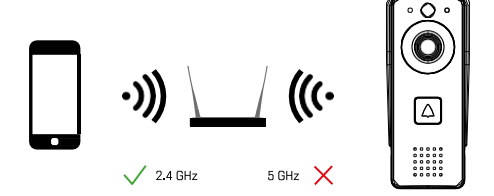

A kamera csak a 2,4 GHz-es Wi-Fi-t támogatja (az 5GHz-et nem).

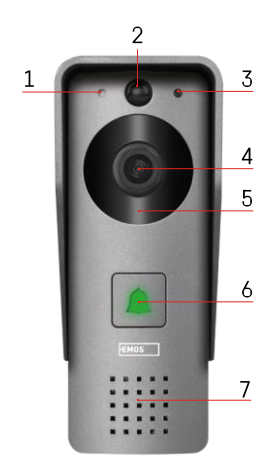

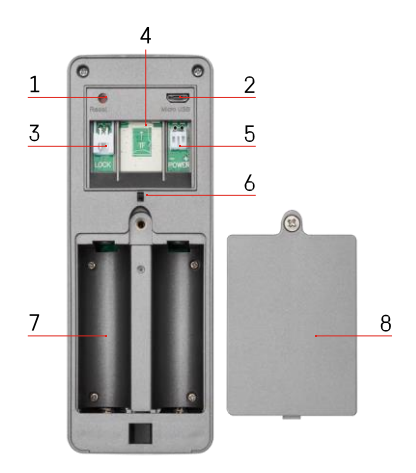

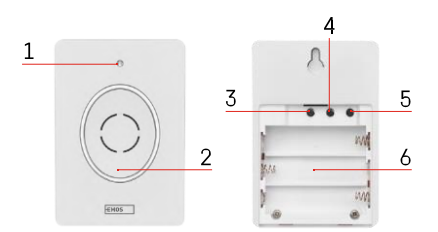

# <span id="page-4-0"></span>A készülék leírása

A kültéri egység leírása

- 1 Mikrofon
- 2 PIR érzékelő (mozgásérzékelő)
- 3 Fényérzékelő
- 4 Lencse
- 5 IR világítótest
- 6 Hívógomb állapotjelző LED-del:
	- A LED piros és zöld színben villog: Az akkumulátor töltése.
	- Pirosan villogó LED: Hálózati konfigurációra vár.
	- A LED zöld színben villog: a hálózat konfigurálása folyamatban van.
	- A LED zöld színű: a készülék megfelelően működik.
	- A LED sárga színű: Megjegyzés: Ha nincsenek telepített elemek - a kijelző csak sárga színű.
	- A LED nem világít piros és zöld színben: gyenge tápellátás készenléti üzemmódban.
- 7 Előadó
- 1 RESET gomb
- 2 Micro USB-port
- 3 Port a zár vezérléséhez
- 4 TF kártya/Micro SD kártya foglalat (max. 64 GB, Class 10, FAT32)
- 5 Port a tápegységhez
- 6 Lopásgátló riasztó kapcsoló
- 7 Elemtartály (Nem javasoljuk a H4031 tápellátását elemekkel, a készüléket elsősorban kábeles tápellátásra tervezték)
- 8 Az elemtartó fedele

Vezeték nélküli csengő leírása

- 1 Állapot LED:
	- A LED pirosan villog: a készülék megfelelően működik.
	- A LED piros: a feszültség 3,3 V alá esik.
- 2 Előadó
- 3 Munkamód
- 4 Dallam kiválasztása
- 5 Dallam hangereje:
	- Alacsony
	- Közepes
	- Magas
- 6 Hely az akkumulátoroknak

<span id="page-5-0"></span>Telepítés és összeszerelés

Kültéri egység telepítése

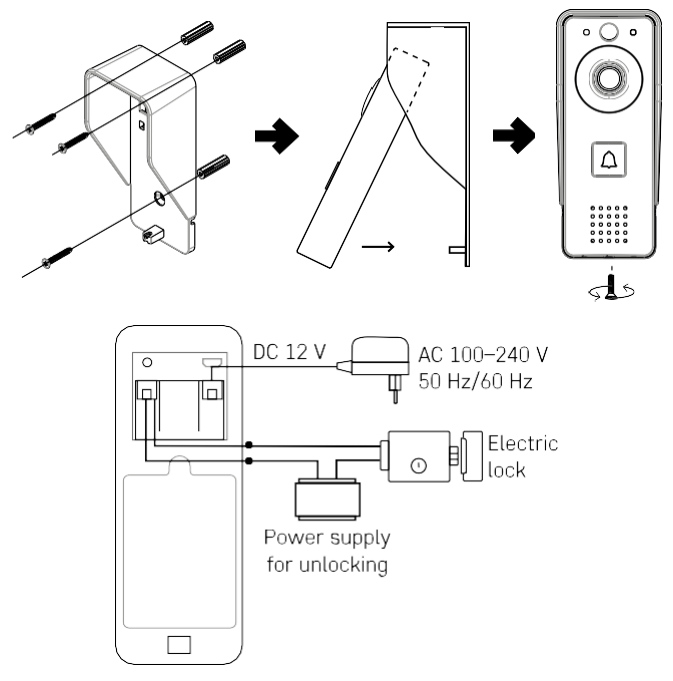

- 1. A mellékelt csavarok segítségével rögzítse a videós kapucsengő testburkolatát (esővédő) a falhoz.
- 2. A falra szerelhető videós kapucsengő beépítési magassága a talajtól 140-160 cm.
- 3. Győződjön meg róla, hogy a PIR-érzékelő nincs közvetlen napfényben.
- 4. Csatlakoztassa a tápegységet a videó kapucsengő bemenetéhez az ábrán látható módon.
- 5. Rögzítse a videocsengőt az alján lévő csavarral az ábra szerint.

Vezeték nélküli csengő telepítése

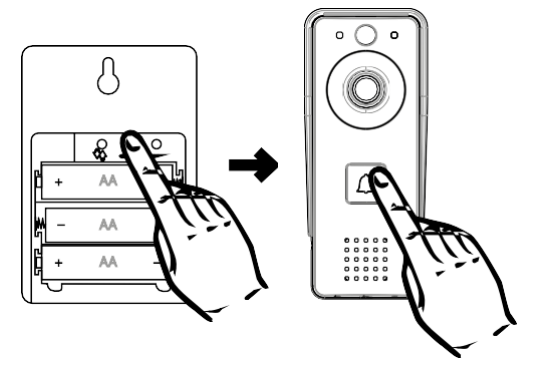

- 1. Helyezze be az elemeket a csengőbe.
- 2. Nyomja meg a $\bigcirc$ e gombot 3 másodpercig, a Ding-Dong hangja hallható.
- 3. Ezután nyomja meg a csengőgombot a Wi-Fi kapucsengőn, a készülék megszólal és ugyanakkor kék színnel világít - a párosítás sikeres volt.

#### Párosítás alkalmazással

Az EMOS GoSmart alkalmazás telepítése

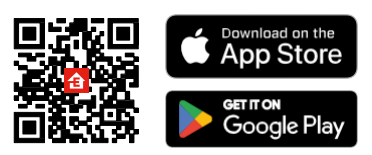

Az alkalmazás elérhető Android és iOS rendszerekre a Google Play és az App Store áruházban. Az alkalmazás letöltéséhez kérjük, olvassa be a megfelelő QR-kódot.

EMOS GoSmart mobilalkalmazás

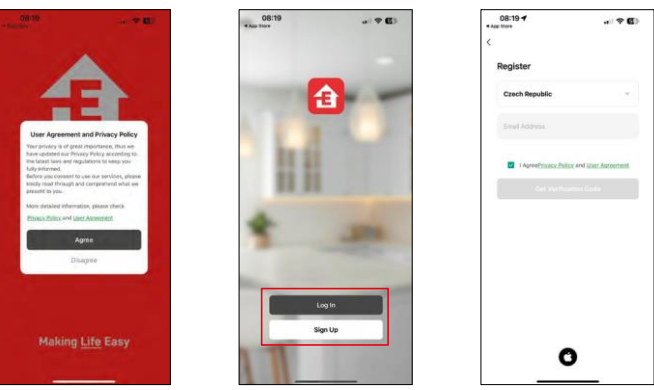

Nyissa meg az EMOS GoSmart alkalmazást, és erősítse meg az adatvédelmi irányelveket, majd kattintson az Elfogadom gombra. Válassza ki a regisztrációs lehetőséget.

Adja meg egy érvényes e-mail cím nevét, és válasszon jelszót. Erősítse meg az adatvédelmi szabályzathoz való

hozzájárulását. Válassza a regisztráció lehetőséget.

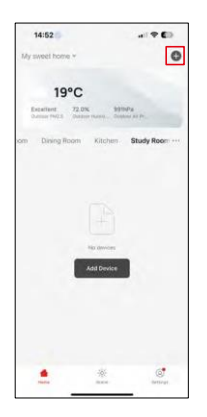

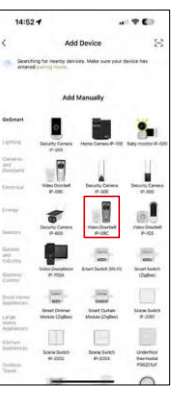

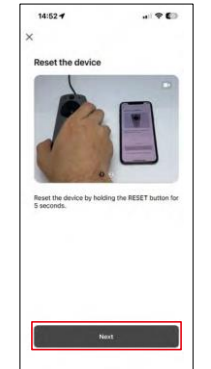

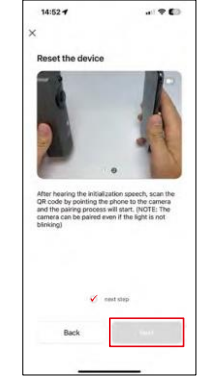

Válassza az Eszköz hozzáadása lehetőséget.

Válassza ki a GoSmart termékkategóriát, és válassza ki a Video Doorbell IP-09C-t.

Állítsa vissza a készüléket a kamera hátoldalán található RESET gomb segítségével, és folytassa az alkalmazással. A végén egy üdvözlő üzenetet fog hallani, amely azt mondja, hogy "Kérjük, várjon". Várjon körülbelül 5 másodpercet, és folytassa.

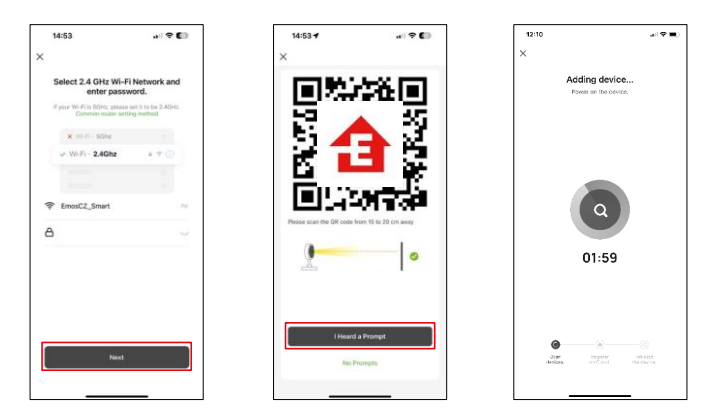

Adja meg a Wi-Fi hálózat nevét és jelszavát. Ezek az információk titkosítva maradnak, és arra szolgálnak, hogy a kamera távolról kommunikálhasson a mobileszközével.

Egy QR-kód jelenik meg a mobilkészülék kijelzőjén.

Helyezze a QR-kódot a kamera lencséje elé.

Erősítse meg, hogy hallotta a sikeres párosítást jelző hangjelzést. A

készülék automatikusan meg lesz találva.

# <span id="page-8-0"></span>Ikonok és jelzőfények

Az alkalmazásban lévő ellenőrzések leírása

 $-91$ 

⊗ ⊟

 $\equiv$  $\bullet$ 

Anti-

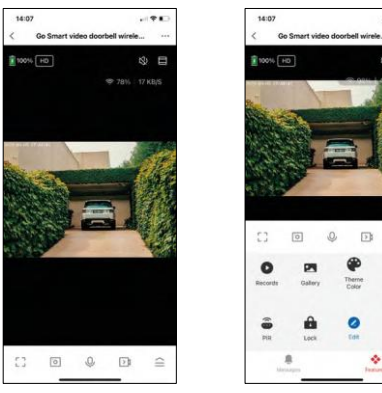

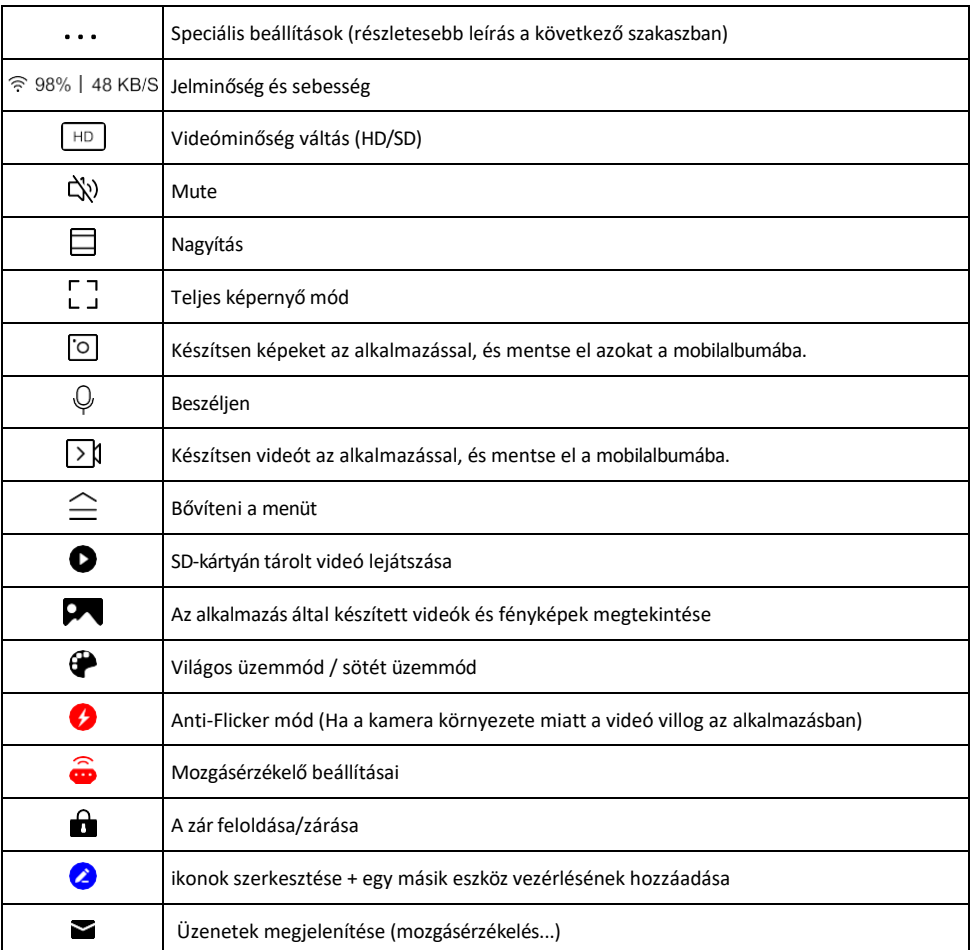

# A kiterjesztés beállításainak

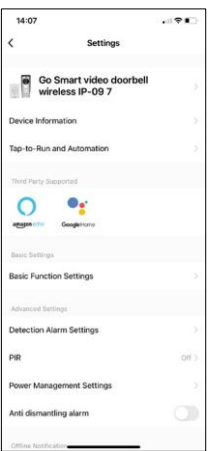

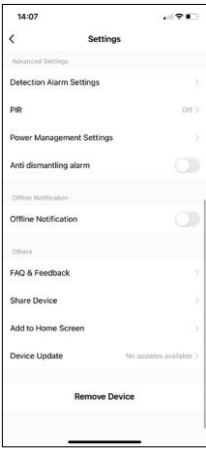

- leírása Eszközinformációk Alapvető információk a készülékről és tulajdonosáról
	- Tap-to-Run és automatizálás A készülékhez rendelt jelenetek és automatizálások megtekintése. A jelenetek létrehozása közvetlenül az alkalmazás főmenüjében lehetséges, az alábbi szakaszban "Jelenetek". Például a H4031 automatizálható úgy, hogy este 6 és reggel 7

óra között bekapcsolja a mozgásérzékelést és a sötét üzemmódot.

- Alapfunkció-beállítások Az olyan alapvető vezérlőfunkciók engedélyezése/letiltása, mint a képernyő automatikus forgatása vagy a vízjelezés az idő és dátum megjelenítésével. Egy másik fontos beállítás az egyirányú vagy kétirányú kommunikáció kiválasztásának lehetősége.
- Detection Alarm Settings Riasztási beállítások, lehetőség az emberi test szűrésének engedélyezésére. Ez a funkció akkor fontos, ha nem szeretné, hogy a készülék minden egyes mozdulatra riasszon, hanem csak akkor, ha felismer egy személyt. (Ez megakadályozza a riasztást, ha egy autó, állat vagy remegő fák mennek el mellette).
- PIR A mozgásérzékelő be/ki kapcsolása és érzékenységének beállítása.
- Energiagazdálkodási beállítások Megjeleníti az akkumulátor aktuális állapotát, az energiaforrást, és bekapcsolja az értesítéseket, ha az akkumulátor egy megadott százalék alá csökken.
- Szétszerelés elleni riasztás Ha engedélyezve van, ez a funkció szirénázik, amikor a csengőt kiveszik a házából. Az alkalmazás egy értesítéssel is értesíti Önt, és abban a pillanatban fényképet készít. Ez egy biztonsági funkció a készülék ellopásának megakadályozására.
- Offline értesítés Az állandó emlékeztetők elkerülése érdekében a rendszer értesítést küld, ha a készülék 30 percnél hosszabb ideig offline marad.
- GYIK és visszajelzés Tekintse meg a leggyakoribb kérdéseket a megoldásokkal együtt, valamint a lehetőséget, hogy közvetlenül nekünk küldjön kérdést/javaslatot/visszajelzést.
- Eszköz megosztása Az eszközkezelés megosztása egy másik felhasználóval
- Hozzáadás a kezdőképernyőhöz ikon hozzáadása a telefon kezdőképernyőjéhez. Ezzel a lépéssel nem kell minden alkalommal az alkalmazáson keresztül megnyitni a készüléket, hanem csak közvetlenül erre a hozzáadott ikonra kell kattintani, és az egyenesen a kamera nézetre fog vezetni.
- Eszközfrissítés Eszközfrissítés. Automatikus frissítések engedélyezése
- Készülék eltávolítása Távolítsa el és párologtassa el a készüléket. Fontos lépés, ha meg kívánja változtatni az eszköz tulajdonosát. Miután hozzáadta az eszközt az alkalmazáshoz, az eszköz párosítva van, és nem adható hozzá más fiók alatt.

## <span id="page-10-0"></span>Vezérlők és funkciók

#### Felvétel SD-kártyára

Az otthoni biztonsági rendszer egyik alapvető funkciója az SD-kártya rögzítési funkciója. A kamera akkumulátorral működik, így az akkumulátor és az SD-kártya helyének megtakarítása érdekében nem rögzít folyamatosan, hanem csak néhány másodpercnyi felvételt, amint a PIR-érzékelő mozgást érzékel. A fényképezőgép támogatja a legfeljebb 64 GB méretű SD-kártyákat FAT32 formátumban. Azonban a 32 GB-os vagy 16 GB-os SD-kártyák is elegendőek. Ha az SD-kártya megtelt, a felvételek automatikusan felülíródnak.

Útmutató az SD-kártya funkció engedélyezéséhez:

- 1. Helyezze be a Micro SD-kártyát a megfelelő nyílásba a kamera hátoldalán lévő gumiszigetelés alatt.
- 2. Nyissa meg a speciális eszközbeállításokat, és válassza a "Tárolási beállítások" lehetőséget.
- 3. Formázza az SD-kártyát. MEGJEGYZÉS: Az SD-kártya formázásakor ne kapcsolja ki az alkalmazást, és ne szakítsa meg a folyamatot.
- 4. Kapcsolja be a PIR-érzékelőt, és állítsa be a kívánt érzékenységet. A beállítások között lehetőség van az emberi testfelismerés be/ki kapcsolására, hogy megakadályozza a riasztást, amikor a kamera például egy állat vagy egy fa mozgását érzékeli. A használata

Meghatározhat egy "tevékenységi területet" is, ahol a kamera mozgást érzékel (például nem szeretné, ha a kamera minden olyan autóra figyelmeztetne, amelyik a kamera által látott úton halad).

5. Amikor a kamera mozgást érzékel, néhány másodpercnyi felvételt is rögzít, amely az ikonon található

# <span id="page-11-0"></span>Hibaelhárítási GYIK

Nem tudom párosítani az eszközöket. Mit tehetek?

- Győződjön meg róla, hogy 2,4 GHz-es Wi-Fi hálózatot használ, és elég erős a jel.
- Engedélyezzen az alkalmazásnak minden engedélyt a beállításokban.
- Győződjön meg róla, hogy a mobil operációs rendszer legújabb verzióját és az alkalmazás legújabb verzióját használja.

Ők hallanak engem odakint, de én nem hallom a hangot odakint / Én hallom a hangot odakint, de ők nem hallanak engem.

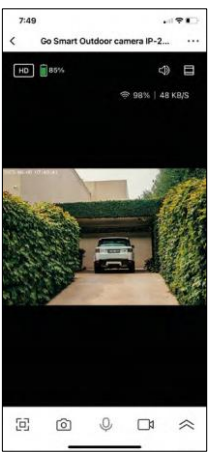

- Győződjön meg róla, hogy minden engedélyt megadott az alkalmazásnak, különösen a mikrofon számára.
- Az egyirányú kommunikáció is problémát jelenthet. Ha ezt az ikont látja alul: $\forall$ , az azt jelenti, hogy a készülék egyirányú kommunikációra van beállítva.
- Ennek kijavításához lépjen az "Alapfunkció beállítások" menübe, és állítsa a "Beszélgetési mód" opciót "Kétirányú beszélgetés" értékre. Ez a menü a mellékberendezések beállításaiban található (lásd a "Mellékberendezések beállításainak leírása" című fejezetet).
- A kétirányú kommunikáció helyes ikonja így néz ki:  $\mathbb{Q}$

Nem kapok értesítést, miért?

- Engedélyezzen az alkalmazásnak minden engedélyt a beállításokban.
- Kapcsolja be az értesítéseket az alkalmazás beállításaiban (Beállítások -> Alkalmazásértesítések).

Milyen SD-kártyát használhatok?

• SD-kártya, amelynek maximális tárolókapacitása 128 GB, és legalább CLASS 10 sebességosztályú, FAT32 formátumú.

Ha az SD-kártya memóriája megtelt, a legrégebbi rekordok automatikusan felülíródnak, vagy a felhasználónak kézzel kell törölnie őket?

• Igen, a rekordok automatikusan felülíródnak.

Kik használhatják a berendezést?

- A létesítményeknek mindig kell lennie egy adminisztrátornak (tulajdonosnak).
- A rendszergazda megoszthatja a berendezéseket a háztartás többi tagjával, és jogokat adhat nekik.